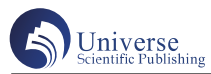

# 有限元方法在工程热物理分析中的应用

#### 王 硕

河北工程大学 河北邯郸 056038

摘 要:利用有限元技术开展的热力分析方法,通常利用能量守恒基本原理的热平衡方程,用有限元法估计物质 内各节点的相对温度,从而导出其热量物理参数。常用的有限元热分析软件都能够完成热传递、热对流、电子辐 射等问题的分析解决。早期的主要研究手段是热实验法和分析方法,后者在研究的准确度和稳定性等方面,均具 有相当难度。但随着数字计算方法和电子计算机的发展,采用有限元模拟方法研究工程热物理现象,取得了良好 的应用效果。为得到物质的模拟热像,首先构建待分析物质的有限元模拟。根据AutoCAD和ANSYS两种应用软 件的特性,给出了一个建立有限元模拟的解决方案,并实现了角系数和温度场的运算,最后还展示了物体的三维 虚拟热像。

关键词:有限元;工程热物理;应用

# **Application of Finite Element Method in Engineering Thermophysical Analysis**

### Shuo Wang

Hebei Engineering University, Handan, Hebei 056038

Abstract: The thermal analysis method using finite element technology, usually using the heat balance equation of the basic principle of energy conservation, with the finite element method to estimate the relative temperature of each node in the material, so as to derive its thermal physical parameters. The commonly used finite element thermal analysis software can complete the analysis and solution of heat transfer, heat convection, electron radiation and other problems. In the early stage, the main research methods are thermal experiment and analysis, which are quite difficult in the accuracy and stability of research. However, with the development of digital calculation method and electronic computer, finite element simulation method is used to study engineering thermal physical phenomena, and good application results have been obtained. In order to obtain the simulated thermal image of the material, the finite element simulation of the material to be analyzed is constructed first. According to the characteristics of AutoCAD and ANSYS, a solution of finite element simulation is given, and the calculation of Angle coefficient and temperature field is realized. Finally, the 3d virtual thermal image of the object is shown.

Keywords: Finite element; Engineering thermophysics; Application

#### 一、引言

通过解析法研究工程热物理问题时具有较多问题, 以及精简后的二维或一维模型往往难以达到计算结果精 确度。因此,以盘式制动器为例,采用有限元方法对其 传热特性展开解析与研究。就传热理论解析中的制动能 量配置而言,由于工程热物理的研究成果,目前还没有 完整的对接接触表面间相互传热的机理分析,主要包括 制动摩擦副下表面上制动热能的配置。然而,目前,实 验研究仍是制动热流配置的主要方式。为了便于表达热 流形态,可以使用热阻法进行分析。在热工中,最为公 认的依据是将接触表面的热流形态划分为等温区,而实 际接触区域的接触点是等温区,这与接触点外部的温度 不同。用数学模型的方法,从而,可以测算出在刹车上 的刹车片所吸收的热流。以刹车片的热流控制系数为主 要计算参数,由此可见,对的热传递规律进行研究是很 有必要的。通过功与热能之间的守恒定律,可以求出制

动盘热载荷。传热控制方程,是阐述工程热物理方面的 基础微分方程。通过能量守恒定律可以得知,在热交换 过程中,物质自身的生热能与输入能量之和相当于物质 内能的增加与输出能量之和[1]。

#### 二、热分析概述

#### (一)热传导方式

在两种良好接触的物质内部的能量交换,或一种物 质内部由于温度梯度而产生的内部能量交换。当物质内 部出现温度差,或存在温度梯度时,热能从物质的高热 部分传播到低温部分;而不同温度的物质彼此碰撞时热 能会由高热物质传播到低温物质。

(二)热力对流

因为热流体的宏观移动,使得热流体的各组成部分 之间产生相对位移、冷热流体之间互相掺混而产生的热 力传输过程。固体的表层和其周围接触的物质以及气体 (统称流体)之间,因为温差而产生的热能传递。高热 物质面上也往往产生导热问题,这是由于高热物质面上 周围的气流由于受热而扩张,随着密度系数减小而向前 流动。与此同时,密度很大的冷气流减少并代替了原先 的受热空气。热对流现象又可分成两类:自然对流现象 和强制对流现象。

(三)电子辐射

利用电磁波在一种物质或两种物体之间进行能量转 换。电子辐照是一种热转换过程,其中一种物质发射电 磁能或被另一种物质吸引并转化为热能。材料温度越高, 单位时间内的辐射量越大。热传导和电子传播都必须有 传热介质,但电子传播不使用任何介质。

(四)热分析类型

稳态热能分析:如果系统的净热流小于零,则进入 系统的热能和系统本身产生的热能会使系统的热能变干, 即系统已达到热稳定性。在稳态热分析中,每个节点的 温度不随时间变化[2]。

暂态热过程:或瞬态传热过程,通常是指一个体系 的升温或制冷过程。在这种过程中,体系的工作温度、 热流量、热力边界条件及其体系内能随时间均发生明显 改变。

此外,热分析方法同时也分析线性和非线性传热分 析问题,如物料热性能或边界要求随环境温度而改变, 甚至是影响辐射热传输等因素也会导致热分析方法变成 非线性研究。

三、基于成熟软件的解决方案

(一)构建物理模型

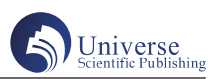

构建合理的物理模拟,并运用理论仿真技术仿真不 同时间实际物质的紫外线辐射场不但能够节约大量的人 力物力,而且同时还能够仿真在各个时间差异气象条件 下的紫外线辐射场一,这对于红外线控制系统的理论研 究、仿真设计以及军事科研都有着非常重大的意义。红 外辐射场的计算结果归根结底是对材料各组成部分热传 导问题的求解。热传导问题的解原则上是在理论范数的 边界条件下,热传导微分方程的分式解,因此,在许多 实际分析中,通常采用有限元法,无法得到理论证明的 结果。目前,有限元划分的主要方法是使用 ANSYS 等成 熟的有限元应用软件,但缺点是,何模型要求较高的有 限元应用技巧且比较费时;也有使用 VisualC++ 程序进行 有限元分析的方式,缺点是建立初始几何模型较为复杂, 需耗费大量的时间与精力;再者,目前应用较多的建模 方式是传统的参数化模型方式,它主要是使用 CAD 或有 限元分析软件中的二次开发功能,通过面向用户的程序 设计方式,让使用者可以在界面上直接输入所需要的参 数,由程序自动得到对物体的几何建模,进而可把几何 建模功能导入到有限元软件中或直接进行有限元划分以 构建有限元模型,但这个方式对用户的编程能力需要很 大,且目前尚处于研发阶段。

想要找到一个更灵活、简单的有限元模型的构建方 法,最好把两种成熟软件系统结合如用 UnigraphicS 系统, 简称 UG4 或 Pro/ES 构建简单模式之后,再导入到 ANSYS 操作系统或一些分析软件系统,如 MSC-Patran 中完成有 限元分类。我们提供了一个将 AutoCAD 的三维建模能力 与 ANSYS 的有限元分类功能结合创建有限元模块的解决 方案,其好处在于 AutoCAD 比较 UG 或 Pro/E 普及而且使 用较为简便,ANSYS 的有限元分类功能更加强大并且能 够在其中完成大量的后处理任务。

在设置好有限元模块的基础上,将分割前后的数据 依次导出,再根据先前我们已实现的红外射线场与计算软 件的数据接口的特点,通过VC程序把分割前后二模块的 数据,按照相应的结构形成了一个数据文件,最后成为计 算软件的输入文件, 并通过运算就得出了计算结果<sup>[3]</sup>。

(二)基于成熟软件的解决方案

方案中将构建物体有限元建模系统的基本流程分成 了两个阶段即先从 AutoCAD 中创建几何模块, 然后再使 用 ANSYS 完成有限元划分。ANSYS 虽然提出了自底往上 和自顶往下两个模型方法,但还有很多不便利之处,即 模型流程较为复杂,同时创建一个模块往往需要重新定 义成百上千个节点和单元,因此模块的形成往往需要许

# Universe

多的数据并且比较费时。编辑建模时又极不方便,因为 同时通过这两种方式所形成的模型通常是比较简单,也 比较规范的形状,所以,为克服了 ANSYS 中在几何模型 方面的缺点,在方案中使用了 AutoCAD 创建几何模型, 它的构建步骤比在 ANSYS 中灵活得多,同时从这里创建 的模块,也能够很简单的导入到 ANSYS 中实现有限元划 分。

当进行两种程序的衔接时,单元的统一现象也是不 可回避的。因为 AutoCAD 的作图工具不是绝对时间的定 义,而只是作图单元的定义。一作图单元代表了很多个 实际尺寸,是可以由使用者自行选择的。当模型单元由 AutoCAD 导入到 ANSYS 中时, ANSYS 就会维持原有的比 例关系导入。

### 四、有限元模型建立的具体实现

 $(-)$  在 AutoCAD 中建模

AutoCAD 这是一个通用的计算机辅助平面设计软件 包。其三维构建平台实现了长方体、圆锥体、球体等多 种常用的三维基本实体绘制元命令,可以对生成的图像 实现更灵活的三维编辑和三维计算,还可以简单地将垂 直或曲线等二维形状制作成三维基本对象和曲面,还可 以通过对图像进行布尔运算,将其制作成更复杂、更多 变的对象。另外,AutoCAD 还能够把指令作为脚本的格 式加以批量运行,这就能够接受由其它建模软件所形成 的模型的一定数量,在以下的实例中将使用 AutoCAD 的 这些功能。

(二)将模型从 AutoCAD 中导出

为了将 AutoCAD 所建立的模型可以更顺利的导入到 ANSYS 中,首先需要满足的是:图需要建立为一个面域, 或是实体。图形符合要求后,确定以"ACIS(\*.Sat)"的 文件类型保存,然后选取要导出的图像,就可以实现图 像的导出[4]。

(三)模型在 ANSYS 中的有限元划分

在网格划分过程中,选择了不同类型的单元,网格 划分结果和应用范围将完全不同。当 ANSYS 用于热分析 方法时,有限元划分的最简单过程是选择分析类型;定 义单元的类型;定义实常数;设置材料属性;选择将定 义的真实常数和材料属性应用于要分布的表面;设置单 元格大小;分配网格。

(四)有关网格划分的说明

ANSYS 在构造有限元模块时有很大的灵活性。对于 对象的不同组件或面,用户不仅可以选择不同的单元类 型、引入不同的实常数、采用不同的材料特性,还可以 选择不同的有限元尺寸,以满足用户的不同要求。

五、应用举例

以某船舶为例,构建了此船舶的有限元模拟,通过 计算结果得出了正确计算结果,得到在 AutoCAD 中的建 模过程,将模型导出并导入到 ANSYS 中,完成有限元分 析,之后进行数据的输出。

 $(-)$  在 AutoCAD 中的建模讨程

对于某些较复杂部分也可能作出适当的优化,最简 单的设计原则就是:保持飞船的质量恒定,保持体积最 大、有意义的结构和红外特性最显著的部分,放弃一些 较小的、对设计最后成果改变不大的细节,以尽可能保 留原貌而又便于重新设计。该例在 AutoCAD 中,是根据 1 ∶ 10 之间的比例关系来绘制的。

假设曲面连接在实际船中部的某些部分之间,几何 建模时需要在这些部分之间进行布尔运算的并集运算, 否则会增加曲面的数量,导致网络划分中有限元的数量 增加,导致最终计算的误差。

(二)将模型导出并导入到 ANSYS 中,完成有限元 分析

当进行有限元分析时, 首先选择的单元型号是 SURF152, 然后再去除中间节点使每个单元都有四个节 点,最后再选择正确的划分尺寸。

为便于运算以及减小有限元的总量,分网时为使其 距离上面建筑物部门的划定相对而言比较粗而接近距离 上层建筑物部门划定则相对而言比较细,可将 EXPND 和 TRANS 的值各自设定为适当的数值

(三)数据输出

选择菜单命令时可显示结点的位置信息,包括以 ELEM 代表单位的编码,以 MAT 代表材料特性的编码, TYP 代表单位类型的编码,REL 代表实常数的编码,以 及 NODES 代表单位的节点构成。

要使用此套软件,此船分析前的资料都需要符合特 定的要求,即每个平面都必须由三个或四个点构成,但 是我们在 AutoCAD 中创建的几何建模很难满足这种条件, 所以,我们先把第一次切割后的建模当作分析前的建模, 进行程序并将数据结果成为 AutoCAD 的三 dface 命令中的 脚本形式,接着在 AutoCAD 中执行脚本获得了每平面都 由三个或四个点构成的几何建模,成为面域后导出再导 入到 ANSYS 中,进行分析并进行切割后的建模。必须说 明的是,从 ANSYS 中并不能得出拆分后的模式中一个单 元在分割中是处于哪面的,但这一统计信息仍然是这套 软件系统所需要的, 所以我们透过使用 ANSYS的 APDL

4246

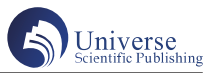

语言中的宏文件执行可以获得。此外,由于从 ANSYS 中 获取的数据格式并没有被此套模拟软件系统的数据接口 所直接采用,所以我们可以使用程序来修改数据信息的 格式,使之满足软件系统的实际需要。

(四)计算角系数、温度场及显示模拟热像

本文中使用了先前已经实现的红外辐射场仿真软件, 并估算了此船的角系数以及在各种典型自然环境和天气 条件下的温度场,得到了关于该案例的模拟热像。

六、结论

论文中的构建有限元模型的方法,发挥了 AutoCAD 与 ANSYS 两种应用软件的优点,避免了各自的技术弱 点,使得分析时间可以大大地缩短,而同时利用二步走 和导出大量资料的方法,可以比较便于问题的排查和下 一步的求解与分析。使用此过程所形成的有限元模拟, 能够很简单地对导出数值进行角系数和温度场的运算, 从而实现模拟中热像的显示效果。这一实现过程也能够 给其它的热力分析或物理场分析方法带来很多帮助。

## 参考文献:

[1] 徐建中 . 从工程热物理学科发展看如何创新 [J]. 科 学新闻.2021 (02).

[2] 中 国 高 等 教 育 学 会 工 程 热 物 理 专 业 委 员 会 第 二十二届全国学术会议暨第十三届理事会第一次会议在 哈尔滨召开 [J]. 热科学与技术 .2016 (06).

[3] 高等学校工程热物理研究会第十届理事会第一次 会议在郑州召开 [J]. 热科学与技术. 2002 (01).

[4] 国家自然科学基金工程热物理与能源利用学科研 究方向与关键词修订 [J]. 关永刚, 史翊翔, 田振玉, 林 哲,张亚宁. 工程热物理学报. 2022 (02).